# Verständnis und Konfiguration der Cisco UplinkFast-Funktion

# Inhalt

[Einführung](#page-0-0) [Voraussetzungen](#page-1-0) [Anforderungen](#page-1-1) [Verwendete Komponenten](#page-1-2) [Konventionen](#page-1-3) [Hintergrundinformationen](#page-1-4) [Uplink-Fehler ohne Uplink-Fast-Enabled](#page-2-0) [Uplink Fast Theory of Operation](#page-3-0) [Uplink-Fehler bei aktivierter Uplink-Fast-Funktion](#page-4-0) [Sofortiger Wechsel zum alternativen Uplink](#page-4-1) [CAM-Tabelle aktualisieren](#page-5-0) [Neuer Uplink hinzugefügt](#page-7-0) [Uplink-Fehler wiederholt sich, nachdem der primäre Uplink gesichert wurde.](#page-8-0) [Änderungen durch Uplink Fast](#page-8-1) [Uplink Fast Feature-Einschränkungen und Schnittstellen zu anderen Funktionen](#page-9-0) [Schnelle Uplink-Konfiguration](#page-9-1) [STP-Parameterstandard anzeigen](#page-10-0) [Konfigurieren Sie Uplink Fast, und überprüfen Sie die Änderungen in den STP-Parametern.](#page-11-0) [Erhöhen Sie die Protokollierungsebene auf Switch A, um die STP-Debugging-Informationen](#page-12-0) [anzuzeigen.](#page-12-0) [Trennen Sie den primären Uplink zwischen A und D1.](#page-13-0) [Schließen Sie den primären Uplink wieder an.](#page-14-0) [Deaktivieren und löschen Sie die Uplink Fast-Funktion vom Switch.](#page-15-0) [Fazit](#page-17-0) **[Befehlsreferenz](#page-17-1)** 

[Zugehörige Informationen](#page-17-2)

# <span id="page-0-0"></span>**Einführung**

UplinkFast ist eine spezielle Funktion von Cisco, die die Konvergenzzeit des Spanning Tree Protocol (STP) bei einem Ausfall eines Uplink verbessert. Die UplinkFast-Funktion wird von Cisco Catalyst Switches der Serien 4500/4000, 5500/5000 und 6500/6000 mit CatOS unterstützt. Diese Funktion wird auch auf Catalyst Switches der Serien 4500/4000 und 6500/6000 unterstützt, auf denen Cisco IOS® Systemsoftware sowie 2900 XL/3500 XL, 2950, 3550, 3560 und 375 ausgeführt werden. Switches der Serie 0. Die UplinkFast-Funktion wurde für die Ausführung in einer Switch-Umgebung entwickelt, wenn der Switch über mindestens einen alternativen/Backup-Root-Port (Port im Blockierungsstatus) verfügt. Aus diesem Grund empfiehlt Cisco, UplinkFast nur für Switches mit blockierten Ports zu aktivieren, in der Regel auf dem Access-Layer. Verwenden Sie keine Switches, ohne über die implizierte Topologie eines alternativen/Backup-Root-Links zu Distribution- und Core-Switches im Cisco Multilayer-Design zu verfügen.

# <span id="page-1-0"></span>Voraussetzungen

### <span id="page-1-1"></span>Anforderungen

Es gibt keine spezifischen Anforderungen für dieses Dokument.

### <span id="page-1-2"></span>Verwendete Komponenten

Dieses Dokument ist nicht auf bestimmte Software- und Hardware-Versionen beschränkt.

### <span id="page-1-3"></span>Konventionen

Weitere Informationen zu Dokumentkonventionen finden Sie unter [Cisco Technical Tips](//www.cisco.com/en/US/tech/tk801/tk36/technologies_tech_note09186a0080121ac5.shtml) [Conventions \(Technische Tipps von Cisco zu Konventionen\).](//www.cisco.com/en/US/tech/tk801/tk36/technologies_tech_note09186a0080121ac5.shtml)

## <span id="page-1-4"></span>**Hintergrundinformationen**

Dieses Diagramm zeigt ein typisches redundantes Netzwerkdesign. Die Benutzer sind mit einem Access Switch verbunden. Der Access Switch ist doppelt mit zwei Core- bzw. Distribution-Switches verbunden. Da der redundante Uplink eine Schleife in der physischen Topologie des Netzwerks einleitet, blockiert der Spanning-Tree-Algorithmus (STA) diesen.

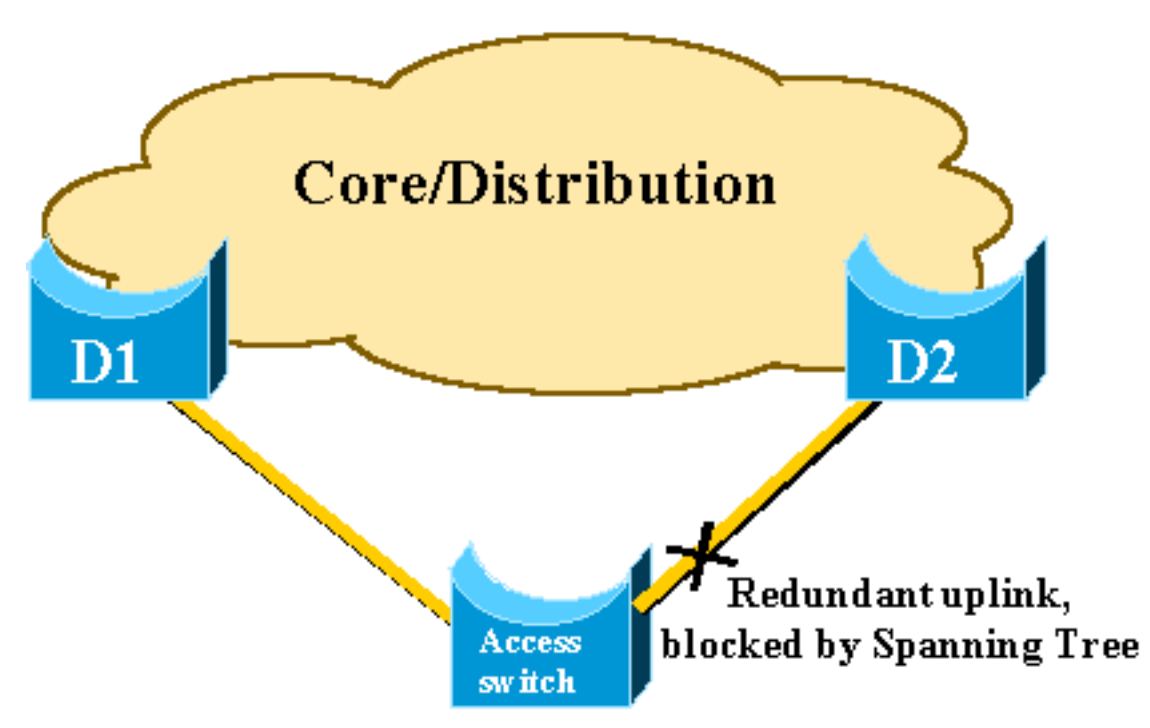

Beim Ausfall des primären Uplink zum Core-Switch D1 berechnet das STP den zweiten Uplink zum Switch D2 neu und löst ihn schließlich aus. Dadurch wird die Verbindung wiederhergestellt. Mit den Standard-STP-Parametern dauert die Wiederherstellung bis zu 30 Sekunden, und bei aggressiver Timer-Anpassung kann dieser Zeitüberschreitungswert auf 14 Sekunden reduziert werden. Die UplinkFast-Funktion ist eine proprietäre Technologie von Cisco, mit der die

Wiederherstellungszeit weiter bis auf eine Sekunde reduziert wird.

In diesem Dokument wird erläutert, wie das Standard-STP bei einem Ausfall des primären Uplink ausgeführt wird, wie UplinkFast eine schnellere Rekonvergenz als das Standardverfahren zur Rekonvergenz erreicht und wie UplinkFast konfiguriert wird. Dieses Dokument behandelt nicht die Grundkenntnisse des STP-Betriebs. Unter [Understanding and Configuring Spanning Tree Protocol](//www.cisco.com/en/US/tech/tk389/tk621/technologies_configuration_example09186a008009467c.shtml) [\(STP\) on Catalyst Switches](//www.cisco.com/en/US/tech/tk389/tk621/technologies_configuration_example09186a008009467c.shtml) [\(STP\)](//www.cisco.com/en/US/tech/tk389/tk621/technologies_configuration_example09186a008009467c.shtml) erfahren Sie mehr über den Betrieb und die Konfiguration von STP:

# <span id="page-2-0"></span>Uplink-Fehler ohne Uplink-Fast-Enabled

In diesem Abschnitt verweisen Sie auf das vorherige Diagramm, in dem ein minimaler Backbone verwendet wird. Das Verhalten des STP wird bei einem Uplink-Ausfall überprüft. Jedem Schritt folgt ein Diagramm.

D1 und D2 sind Core-Switches. D1 ist als Root Bridge des Netzwerks konfiguriert. A ist ein Access Switch mit einer seiner Uplinks im Blockierungsmodus.

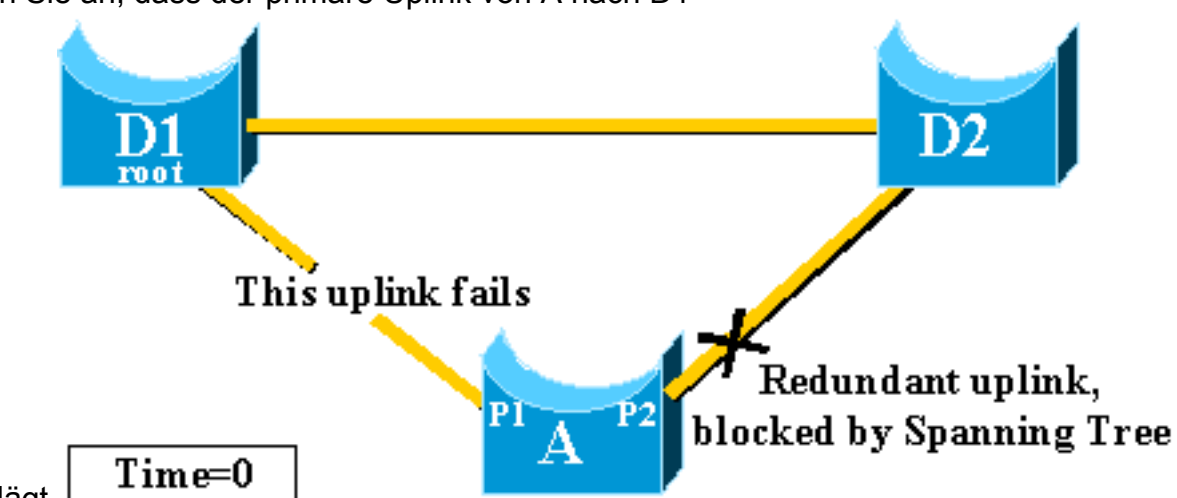

1. Nehmen Sie an, dass der primäre Uplink von A nach D1

fehlschlägt.

- 2. Port P1 wird sofort deaktiviert, und Switch A meldet seinen Uplink zu D1 als ausgefallen an.Switch A betrachtet seine Verbindung zu D2, das weiterhin BPDUs vom Root empfängt, als alternativen Root-Port. Bridge A kann mit der Umstellung von Port P2 vom Blockierungsstatus auf den Weiterleitungsstatus beginnen. Um dies zu erreichen, muss es die Phasen des Zuhörens und Lernens durchlaufen. In jeder dieser Phasen wird die vorwärts\_verzögerte Ausführung (standardmäßig 15 Sekunden) unterbrochen, und die Port-P2-Blockierung wird für 30 Sekunden aufrechterhalten.
- 3. Sobald Port P2 den Weiterleitungsstatus erreicht hat, wird die Netzwerkverbindung für Hosts wiederhergestellt, die an Switch A angeschlossen sind.Der Netzwerkausfall dauerte 30

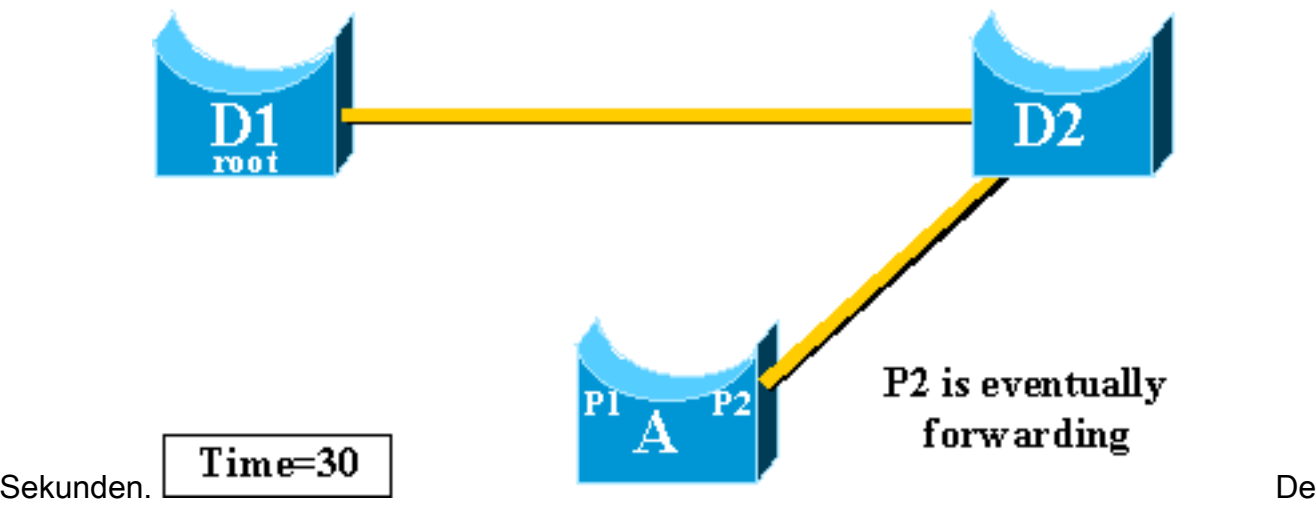

r zulässige Mindestwert für den forward\_delay-Timer beträgt sieben Sekunden. Die Einstellung der STP-Parameter kann zu einer Wiederherstellungszeit von 14 Sekunden führen. Dies ist für einen Benutzer immer noch eine spürbare Verzögerung, und diese Art der Anpassung sollte mit Vorsicht erfolgen. Dieser Abschnitt dieses Dokuments zeigt, wie UplinkFast die Ausfallzeiten drastisch reduziert.

# <span id="page-3-0"></span>Uplink Fast Theory of Operation

Die UplinkFast-Funktion basiert auf der Definition einer Uplink-Gruppe. Auf einem bestimmten Switch besteht die Uplink-Gruppe aus dem Root-Port und allen Ports, die eine alternative Verbindung zur Root-Bridge bereitstellen. Wenn der Root-Port ausfällt, d. h. wenn der primäre Uplink ausfällt, wird ein Port mit den nächstniedrigsten Kosten aus der Uplink-Gruppe ausgewählt, um ihn sofort zu ersetzen.

In diesem Diagramm wird erläutert, auf welcher Grundlage die UplinkFast-Funktion basiert:

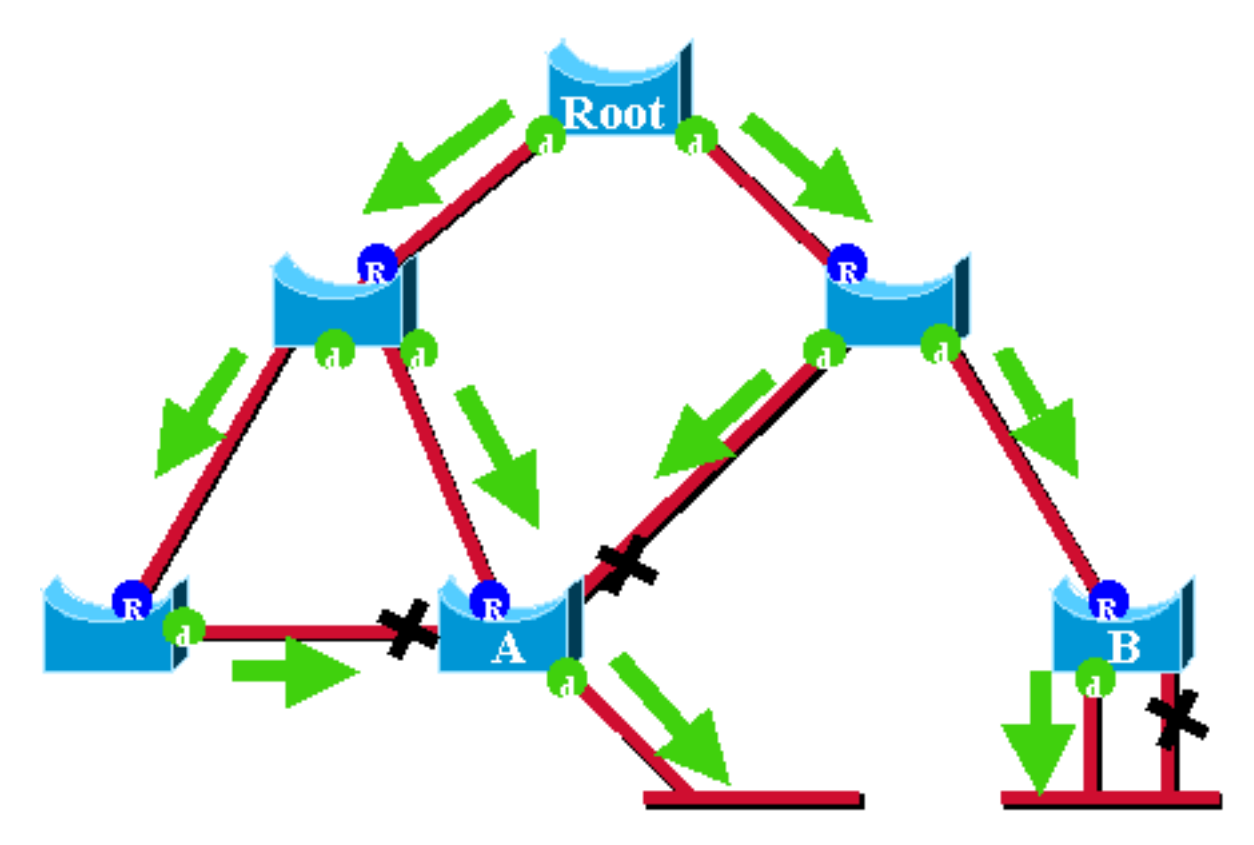

In diesem Diagramm werden Root-Ports mit einem blauen R dargestellt, und designierte Ports

werden mit einem grünen d dargestellt. Die grünen Pfeile stellen die von der Root-Bridge generierten BPDUs dar, die von den Bridges der designierten Ports erneut übertragen werden. Ohne den Eingang einer formellen Demonstration können Sie diese zu BPDUs und Ports in einem stabilen Netzwerk ermitteln:

- Wenn ein Port eine BPDU empfängt, hat er einen Pfad zur Root Bridge. Dies liegt daran, dass BPDUs von der Root-Bridge stammen. Aktivieren Sie in diesem Diagramm die Option Switch A: Drei der Ports empfangen BPDUs, drei der Ports führen zur Root Bridge. Der Port auf A, der BPDU sendet, ist designiert und führt nicht zur Root Bridge.
- Auf jeder Bridge blockieren alle Ports, die BPDUs empfangen, mit Ausnahme des Root-Ports. Ein Port, der eine BPDU empfängt, führt zur Root Bridge. Wenn Sie eine Bridge mit zwei Ports zur Root-Bridge hatten, haben Sie eine Bridging-Schleife.
- Ein selbst-Schleifenport stellt keinen alternativen Pfad zur Root-Bridge bereit. Siehe Switch B im Diagramm. Der blockierte Switch-B-Port ist selbstschleifend, d. h., er kann keine eigenen BPDUs empfangen. In diesem Fall stellt der blockierte Port keinen alternativen Pfad zum Root bereit.

Auf einer bestimmten Bridge sind der Root-Port und alle blockierten Ports, die nicht selbst von der Uplink-Gruppe getrennt sind, identisch. In diesem Abschnitt wird Schritt für Schritt beschrieben, wie UplinkFast durch die Verwendung eines alternativen Ports dieser Uplink-Gruppe eine schnelle Konvergenz erreicht.

Hinweis: UplinkFast funktioniert nur, wenn der Switch Ports blockiert hat. Diese Funktion ist in der Regel für einen Access Switch konzipiert, der redundante blockierte Uplinks aufweist. Wenn Sie UplinkFast aktivieren, ist es für den gesamten Switch aktiviert und kann nicht für einzelne VLANs aktiviert werden.

# <span id="page-4-0"></span>Uplink-Fehler bei aktivierter Uplink-Fast-Funktion

In diesem Abschnitt werden die Schritte für die UplinkFast-Wiederherstellung beschrieben. Verwenden Sie das Netzwerkdiagramm, das zu Beginn des Dokuments vorgestellt wurde.

### <span id="page-4-1"></span>Sofortiger Wechsel zum alternativen Uplink

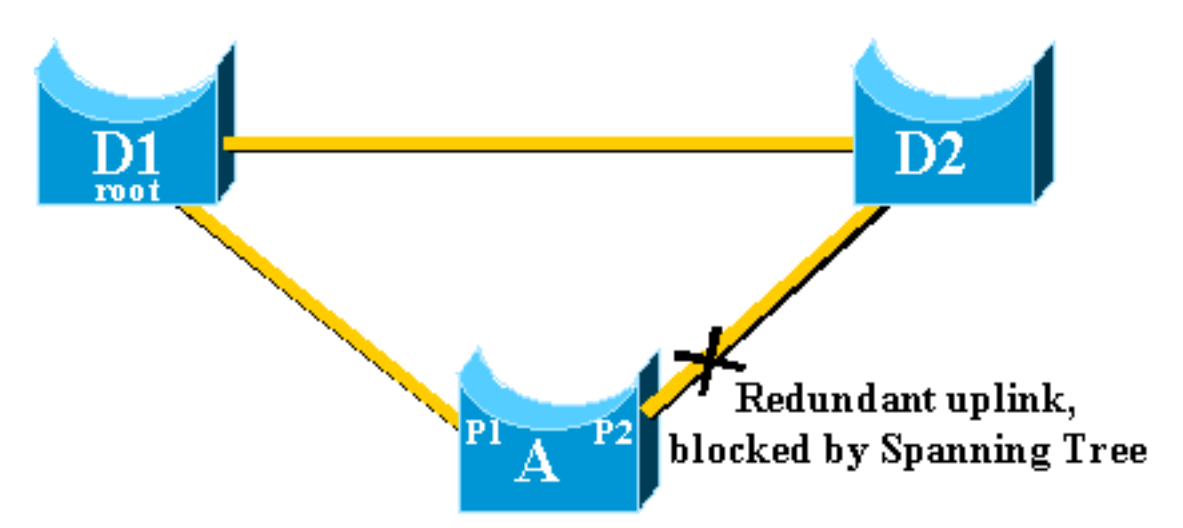

Gehen Sie wie folgt vor, um sofort auf einen alternativen Uplink umzuschalten:

1. Die Uplink-Gruppe A besteht aus P1 und dem blockierten Port, P2, der keine Selbsthilfe

bietet.

Wenn die Verbindung zwischen D1 und A ausfällt, erkennt A eine Verbindung an Port P1.Er 2. weiß sofort, dass sein eindeutiger Pfad zur Root Bridge verloren geht und andere Pfade über die Uplink-Gruppe verlaufen, z. B. Port P2 , der blockiert

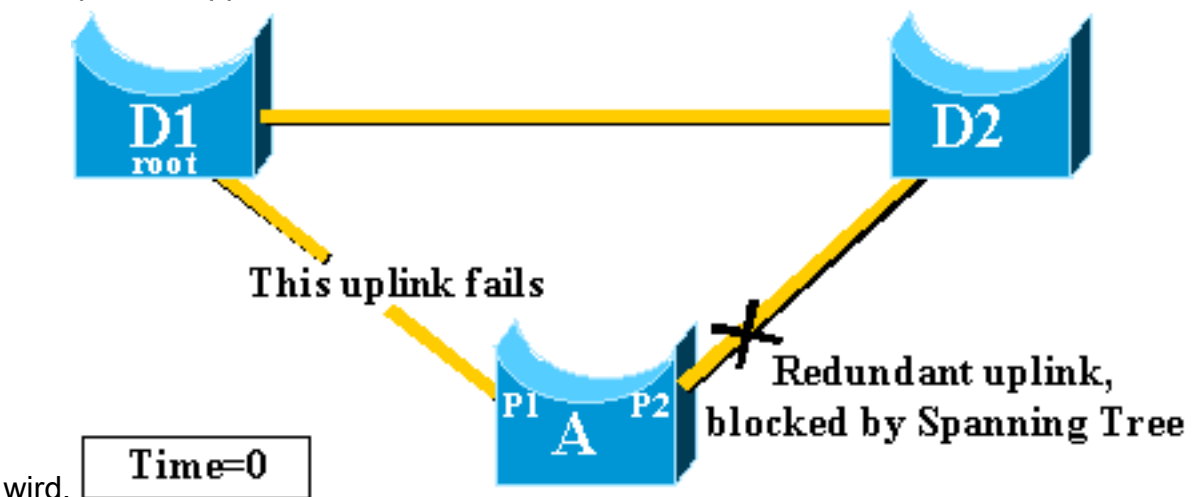

3. Port P2 wird sofort in den Weiterleitungsmodus versetzt, wodurch die standardmäßigen STP-Prozeduren verletzt werden.Im Netzwerk gibt es keine Schleife, da der einzige Pfad zur Root-Bridge derzeit nicht vorhanden ist. Daher ist die Erholung fast

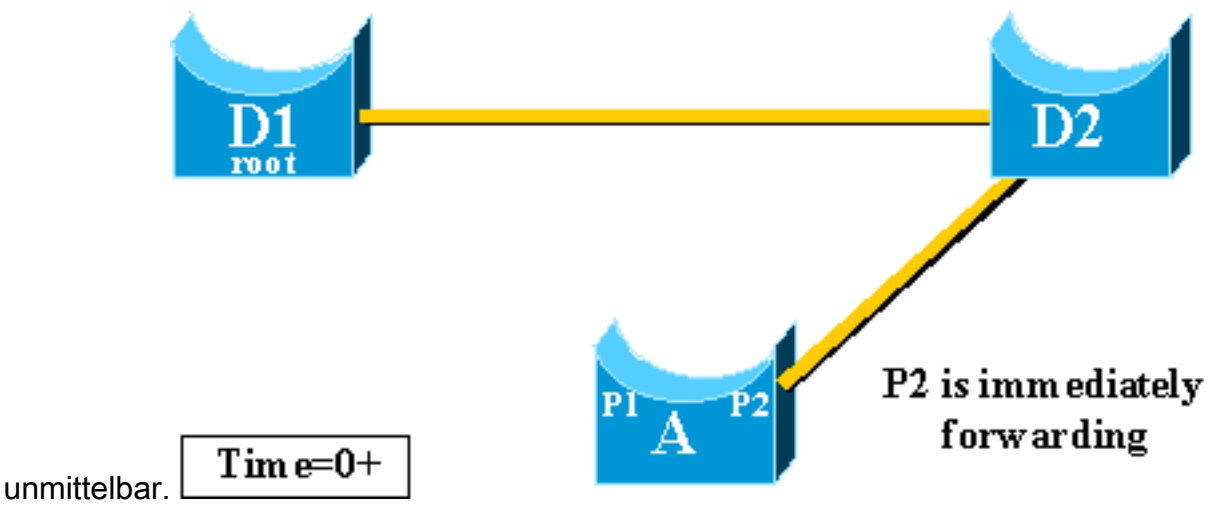

### <span id="page-5-0"></span>CAM-Tabelle aktualisieren

Sobald UplinkFast einen schnellen Switchover zwischen zwei Uplinks erreicht hat, kann die Tabelle des Content-Addressable Memory (CAM) in den verschiedenen Switches des Netzwerks vorübergehend ungültig sein und die tatsächliche Konvergenzzeit verlangsamen.

Um dies zu veranschaulichen, werden diesem Beispiel zwei Hosts mit dem Namen S und C hinzugefügt:

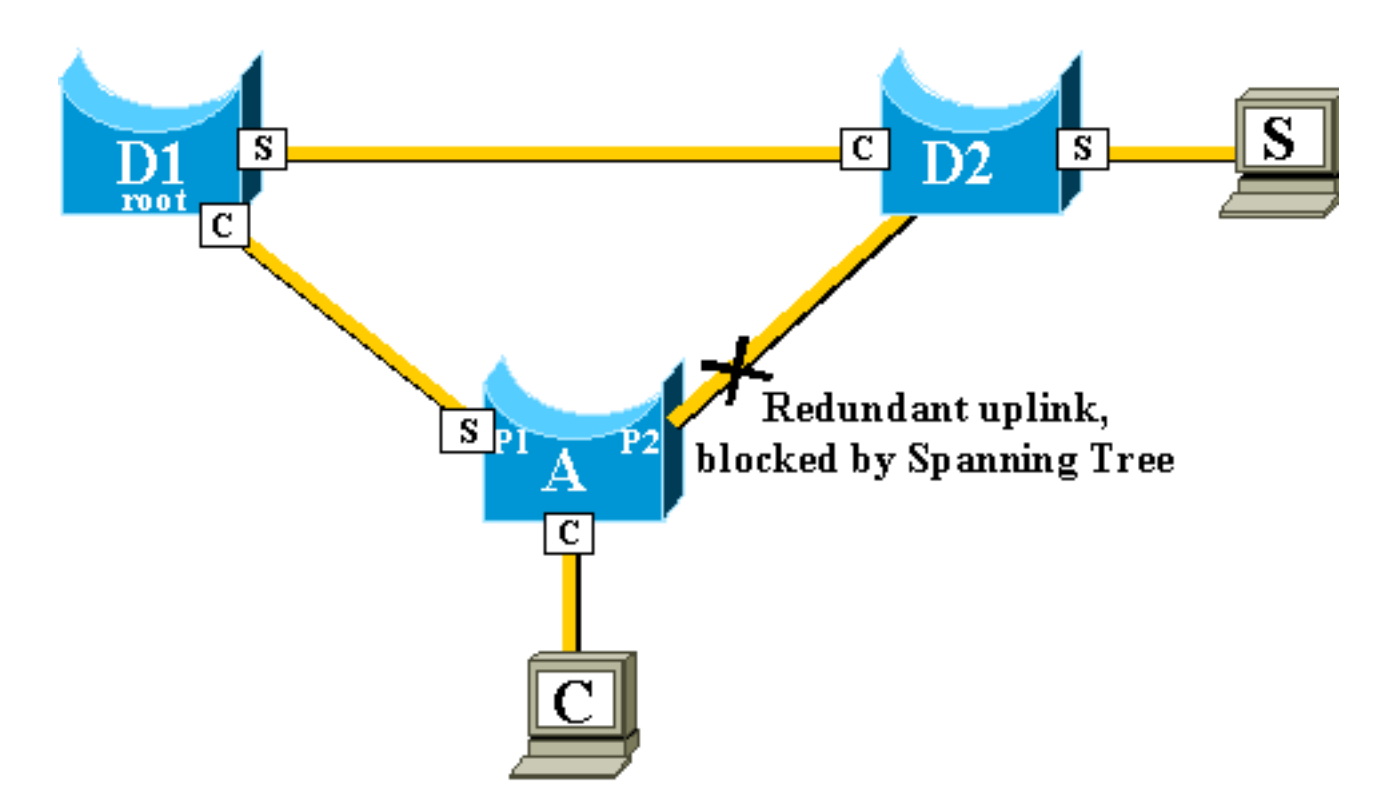

Die CAM-Tabellen der verschiedenen Switches sind im Diagramm dargestellt. Sie können sehen, dass Pakete, die von S ausgehen, zum Erreichen von C D2, D1 und dann A durchlaufen müssen.

Wie in diesem Diagramm gezeigt, wird die Sicherungsverbindung aktiviert:

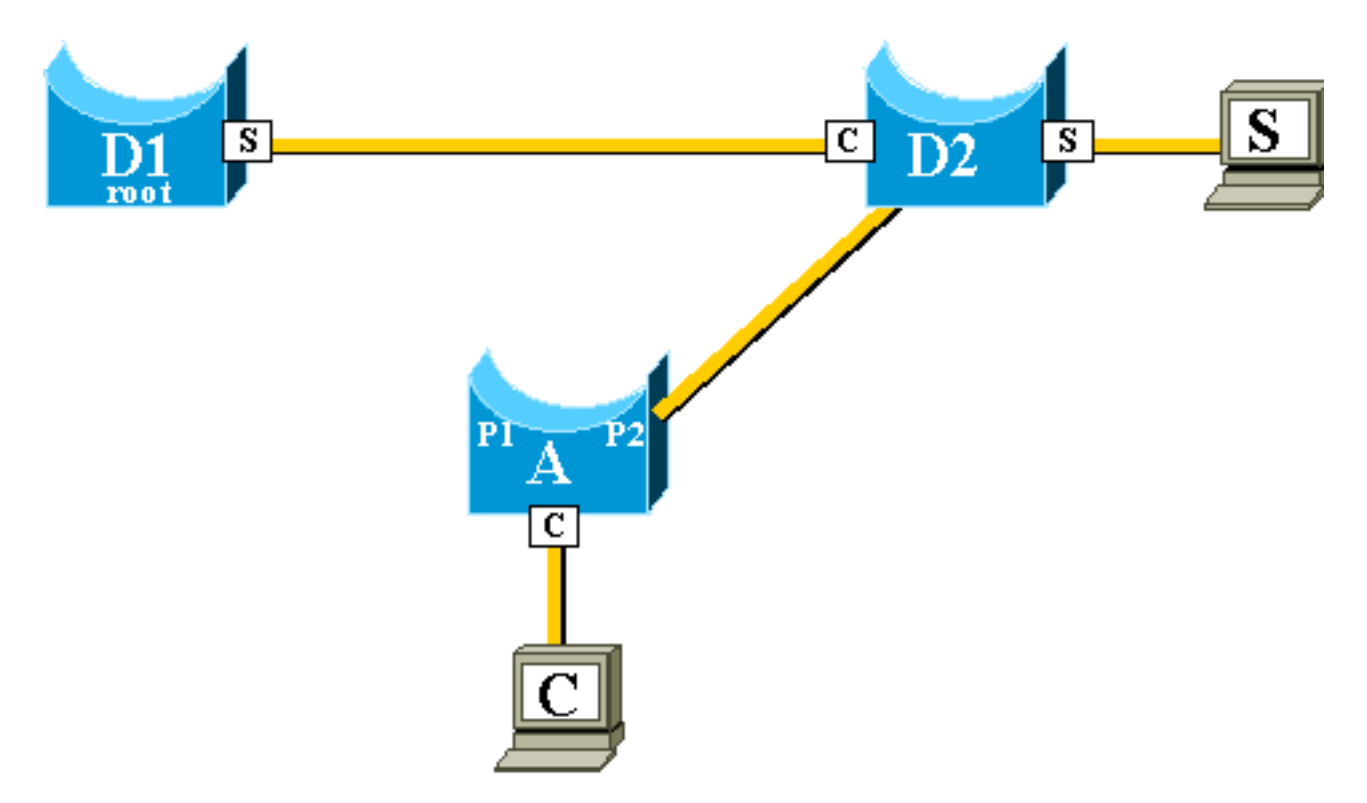

Der Backup-Link wird so schnell aktiviert, dass die CAM-Tabellen nicht mehr korrekt sind. Wenn S ein Paket an C sendet, wird es an D1 weitergeleitet, wo es verworfen wird. Die Kommunikation zwischen S und C wird unterbrochen, solange die CAM-Tabelle falsch ist. Selbst mit dem [Topologieänderungsmechanismus](//www.cisco.com/en/US/tech/tk389/tk621/technologies_tech_note09186a0080094797.shtml) kann es bis zu 15 Sekunden dauern, bis das Problem gelöst ist.

Um dieses Problem zu beheben, beginnt Switch A mit der Überflutung von Dummy-Paketen mit den verschiedenen MAC-Adressen, die er in seiner CAM-Tabelle als Quelle hat. In diesem Fall

wird ein Paket mit C als Quelladresse von A generiert. Sein Ziel ist eine proprietäre Multicast-MAC-Adresse von Cisco, die sicherstellt, dass das Paket im gesamten Netzwerk geflutet wird und die erforderlichen CAM-Tabellen auf den anderen Switches aktualisiert werden.

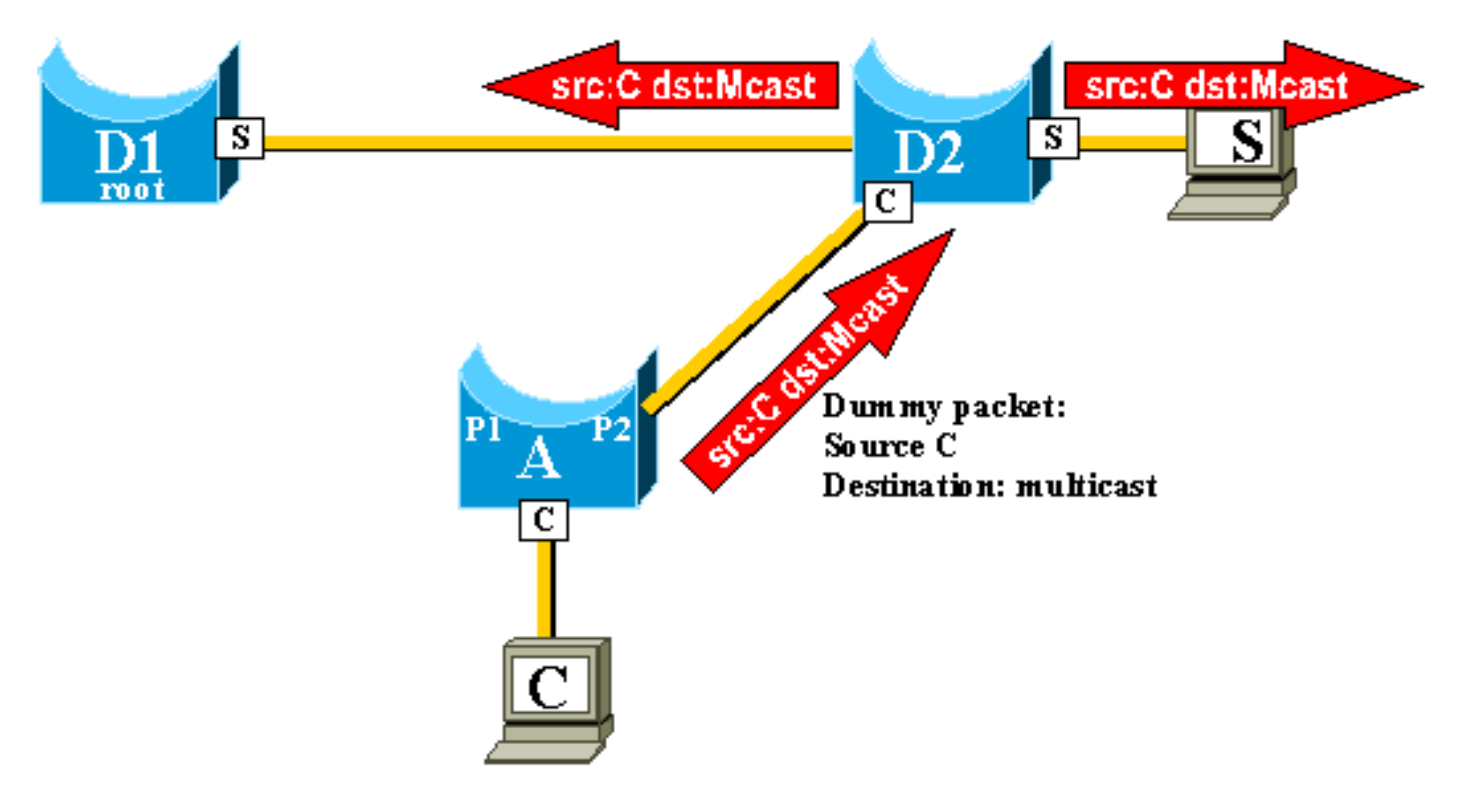

Die Geschwindigkeit, mit der die Dummy-Multicasts gesendet werden, kann konfiguriert werden.

# <span id="page-7-0"></span>Neuer Uplink hinzugefügt

Bei Ausfall des primären Uplink wird sofort ein Ersatz innerhalb der Uplink-Gruppe ausgewählt. Was geschieht, wenn ein neuer Port aktiviert wird und dieser Port gemäß den STP-Regeln zu einem neuen primären Uplink (Root-Port) werden sollte? Ein Beispiel hierfür ist, dass der ursprüngliche Root-Port P1 auf Switch A ausfällt, Port P2 übernimmt, Port P1 auf Switch A jedoch wieder aktiviert wird. Port P1 hat das Recht, die Root-Port-Funktion wiederzuerlangen. Sollte UplinkFast sofort zulassen, dass Port P1 die Kontrolle übernimmt und P2 wieder in den Blockierungsmodus versetzt?

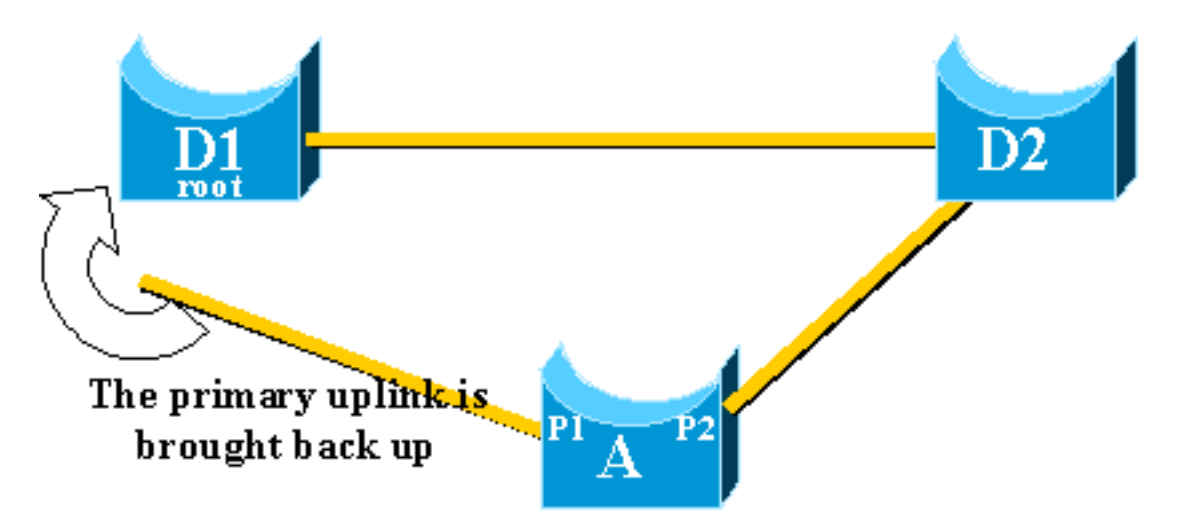

Nein. Ein sofortiger Switchover zu Port P1, der Port P2 sofort blockiert und Port P1 in den Weiterleitungsmodus versetzt, ist aus folgenden Gründen nicht erwünscht:

- Stabilityâ , wenn der primäre Uplink flattert, ist es besser, keine Instabilität in das Netzwerk einzuführen, indem es sofort wieder aktiviert wird. Sie können es sich leisten, den bestehenden Uplink vorübergehend zu behalten.
- UplinkFast kann nur Port P1 im Weiterleitungsmodus verschieben, sobald er aktiv ist. Das Problem besteht darin, dass der Remote-Port auf D1 ebenfalls hochfährt und die üblichen STP-Regeln

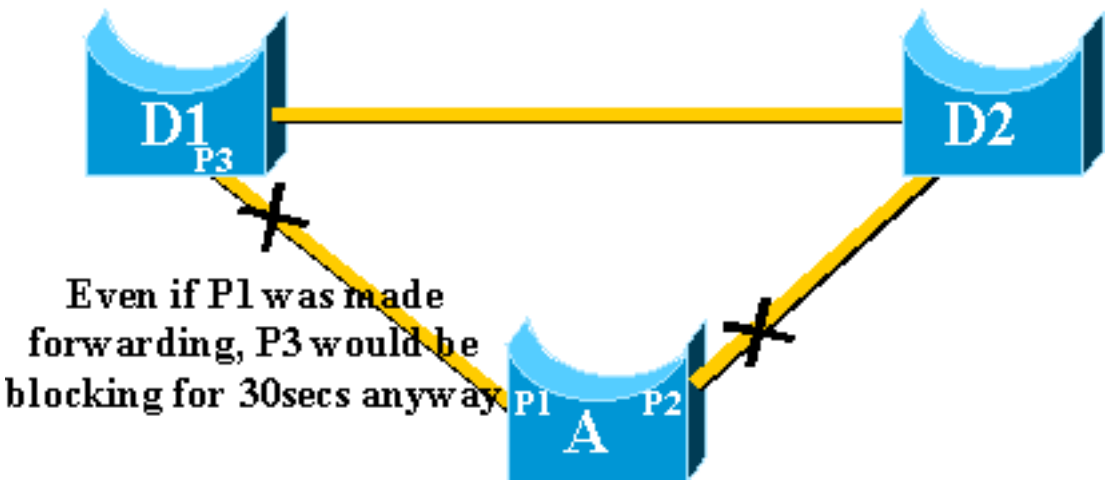

befolgt.

Die sofortige Blockierung von Port P2 und die Verschiebung von Port P1 zur Weiterleitung ist in diesem Fall nicht hilfreich. Port P3 wird nicht weitergeleitet, bevor er die Phasen des Zuhörens und Lernens durchläuft, die standardmäßig 15 Sekunden dauern.

Die beste Lösung besteht darin, den aktuellen Uplink aktiv zu halten und Port P1 zu halten, bis Port P3 mit der Weiterleitung beginnt. Der Switchover zwischen Port P1 und Port P2 wird dann um 2\*forward\_delay + 5 Sekunden verzögert (standardmäßig 35 Sekunden). Die fünf Sekunden lassen Zeit für die Aushandlung anderer Protokolle, z. B. des DTP of EtherChannel.

### <span id="page-8-0"></span>Uplink-Fehler wiederholt sich, nachdem der primäre Uplink gesichert wurde.

Wenn der primäre Uplink wiederhergestellt wird, wird er zunächst 35 Sekunden lang per Uplinkfast blockiert, bevor er sofort in einen Weiterleitungsstatus umgeschaltet wird, wie bereits erläutert wurde. Dieser Port kann ungefähr im gleichen Zeitraum keine weitere Uplink-Fast-Umstellung durchführen. Die Idee ist, vor einem Flapping-Uplink zu schützen, der UplinkFast zu oft auslöst und zu viele Dummy-Multicasts durch das Netzwerk fluten lassen kann.

# <span id="page-8-1"></span>Änderungen durch Uplink Fast

Um effektiv zu sein, muss die Funktion über blockierte Ports verfügen, die eine redundante Verbindung zum Root ermöglichen. Sobald Uplink Fast auf einem Switch konfiguriert ist, passt der Switch automatisch einige STP-Parameter an, um dies zu erreichen:

- Die Bridge-Priorität des Switches wird auf einen deutlich höheren Wert als der Standardwert erhöht. Dadurch wird sichergestellt, dass der Switch wahrscheinlich nicht als Root Bridge ausgewählt wird, die über keine Root-Ports verfügt (alle Ports sind designiert).
- Die Kosten für alle Ports des Switches wurden um 3.000 erhöht. Dadurch wird sichergestellt, dass Switch-Ports nicht wahrscheinlich als designierte Ports ausgewählt werden.

Warnung: Seien Sie vorsichtig, bevor Sie die Uplink Fast-Funktion konfigurieren, da die

# <span id="page-9-0"></span>Uplink Fast Feature-Einschränkungen und Schnittstellen zu anderen Funktionen

Manchmal führt eine Switching-Hardware- oder -Softwarefunktion dazu, dass die UplinkFast-Funktion nicht ordnungsgemäß funktioniert. Dies sind einige Beispiele für diese Einschränkungen.

- Uplink-Fast führt den schnellen Übergang bei einem Switchover für einen Hochverfügbarkeits-● Supervisor auf 6500/6000-Switches, auf denen CatOS ausgeführt wird, nicht durch. Wenn der Root-Port beim fehlgeschlagenen Zurücksetzen des Supervisors verloren geht, ist die Situation nach einem Switchover ähnlich der beim ersten Starten des Switches, da Sie die Root-Port-Informationen zwischen den Supervisoren nicht synchronisieren. Hohe Verfügbarkeit (HA) erhält nur den Spanning-Tree-Portstatus und nicht die Root-Port-Informationen. Wenn der HA-Switchover erfolgt, hat der neue Sup keine Ahnung, dass er einen Port an einem der Uplink-Ports des ausgefallenen Supervisors verloren hat. Eine gängige Lösung ist die Verwendung eines Port-Channels (EtherChannel). Der Root-Port-Status wird beibehalten, wenn beispielsweise ein Port-Channel über beide Supervisoren, 1/1- 2/1 oder 1/2-2/2, erstellt wird oder sich der Root-Port am Port einer Line Card befindet. Da beim erstmaligen Zurücksetzen des aktiven Supervisors keine Änderung der Spanning-Tree-Topologie eintritt, ist keine UplinkFast-Umstellung erforderlich.
- Bei einem RPR- oder RPR+-Switchover auf einem 6500/6000-Switch, auf dem die Cisco IOS-● Systemsoftware ausgeführt wird, erfolgt der schnelle Umstieg mit Uplink nicht. Es gibt keine Problemumgehung, da der Layer-2-Port den Konvergenzstatus von Spanning Tree für das Abhören, Lernen und Weiterleiten durchlaufen muss.
- Uplink Fast Implementation auf Gigabit-Stack 2900/3500XL/2950/3550/3560/3750 wird als Cross Stack Uplink Fast Feature (CSUF) bezeichnet. Die allgemeine UplinkFast-Funktion in Gigabit-Konfiguration wird nicht unterstützt. CSUF implementiert nach der UplinkFast-Umstellung für die Aktualisierung der CAM-Tabellen keine Erzeugung von Dummy-Multicast-Paketen.
- Andern Sie die Spanning-Tree-Priorität auf dem Switch nicht, wenn UplinkFast aktiviert ist, da es von der Plattform abhängt und die UplinkFast-Funktion deaktiviert werden kann. Sie kann auch eine Schleife verursachen, da die UplinkFast-Funktion die Priorität automatisch in einen höheren Wert ändert, um zu verhindern, dass der Switch zur Root Bridge wird.

# <span id="page-9-1"></span>**Schnelle Uplink-Konfiguration**

Dieser Abschnitt enthält ein Beispiel für die schrittweise Konfiguration und den Betrieb von UplinkFast. Verwenden Sie dieses Netzwerkdiagramm:

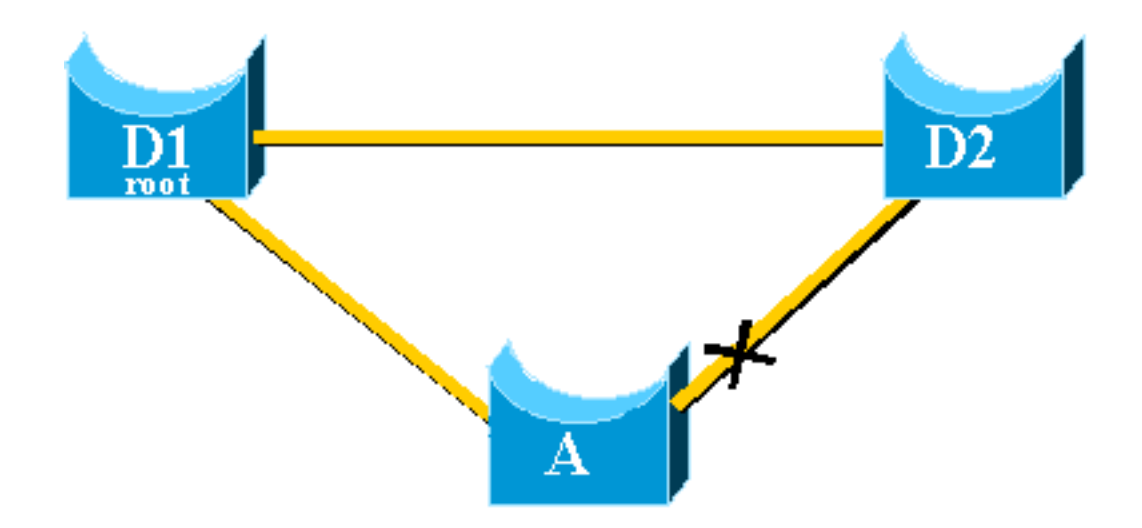

Die Switches A, D1 und D2 sind alle Catalyst-Switches, die die UplinkFast-Funktion unterstützen. Konzentrieren Sie sich bei der Durchführung der folgenden Schritte auf Switch A:

- [STP-Parameterstandard anzeigen](#page-10-0)
- [Konfigurieren Sie UplinkFast, und überprüfen Sie die Änderungen in den STP-Parametern.](#page-11-0)
- [Erhöhen Sie die Protokollierungsebene auf Switch A, um die STP-Debugging-Informationen](#page-12-0) [anzuzeigen.](#page-12-0)
- [Trennen Sie den primären Uplink zwischen A und D1.](#page-13-0)
- [Schließen Sie den primären Uplink wieder an.](#page-14-0)
- [Deaktivieren und löschen Sie die UplinkFast-Funktion vom Switch.](#page-15-0)

Hinweis: In diesem Fall wird die Konfiguration mit Switch A getestet, auf dem CatOS- und Cisco IOS-Software ausgeführt werden.

### <span id="page-10-0"></span>STP-Parameterstandard anzeigen

Dies sind die Standardparameter, die für das STP auf unserem Access Switch A festgelegt wurden:

Hinweis: Port, der mit Switch D2 verbunden ist, blockiert derzeit. Der aktuelle Kostenwert für die Ports hängt von der Bandbreite ab, z. B. 100 für einen Ethernet-Port, 19 für einen Fast Ethernet-Port, 4 für einen Gigabit Ethernet-Port, und die Priorität der Bridge ist der Standardwert 32768.

### **CatOS**

```
A>(enable) show spantree
VLAN 1
Spanning tree enabled
Spanning tree type ieee
Designated Root 00-40-0b-cd-b4-09
Designated Root Priority 8192
Designated Root Cost 100
Designated Root Port 2/1
Root Max Age 20 sec Hello Time 2 sec Forward Delay 15 sec
Bridge ID MAC ADDR 00-90-d9-5a-a8-00
Bridge ID Priority 32768
Bridge Max Age 20 sec Hello Time 2 sec Forward Delay 15 sec
```
Port Vlan Port-State Cost Priority Portfast Channel\_id ------------------------ ---- ------------- ----- -------- ---------- ----------  $1/1$  1 not-connected 19 32 disabled 0 1/2 1 not-connected 19 32 disabled 0 **2/1 1 forwarding 100 32 disabled 0** *!--- Port connecting to D1* **2/2 1 blocking 100 32 disabled 0** *!--- Port connecting to D2* 2/3 1 not-connected 100 32 disabled 0 2/4 1 not-connected 100 32 disabled  $0$  2/5 1 not-connected 100 32 disabled  $0$  <snip> Cisco IOS A#**show spanning-tree** VLAN0001 Spanning tree enabled protocol ieee Root ID Priority 8193 Address 0016.4748.dc80 Cost 19 Port 130 (FastEthernet3/2) Hello Time 2 sec Max Age 20 sec Forward Delay 15 sec **Bridge ID Priority 32768** Address 0009.b6df.c401 Hello Time 2 sec Max Age 20 sec Forward Delay 15 sec Aging Time 300 Interface Role Sts Cost Prio.Nbr Type ---------------- ---- --- --------- -------- -------------------------------- **Fa3/1** Altn **BLK 19** 128.129 P2p *!--- Port connecting to D2* **Fa3/2** Root **FWD 19** 128.130 P2p *!--- Port connecting to D1*

### <span id="page-11-0"></span>Konfigurieren Sie Uplink Fast, und überprüfen Sie die Änderungen in den STP-Parametern.

#### **CatOS**

Sie aktivieren UplinkFast auf Switch A mit dem Befehl [set spantree uplinkfast enable.](//www.cisco.com/en/US/docs/switches/lan/catalyst6500/catos/8.x/command/reference/setsy_tr.html#wp1043636) Diese Parameter werden festgelegt:

A>(enable) **set spantree uplinkfast enable** VLANs 1-1005 bridge priority set to 49152. The port cost and portvlancost of all ports set to above 3000. Station update rate set to 15 packets/100ms. uplinkfast all-protocols field set to off. uplinkfast enabled for bridge.

Verwenden Sie den Befehl [show spantree](//www.cisco.com/en/US/docs/switches/lan/catalyst6500/catos/8.x/command/reference/sh_sp_te.html#wp1029153) und Sie können die wichtigsten Änderungen sehen:

- Die Priorität der Brücke wurde auf 49152 erhöht.
- Die Kosten für die Ports sind um 3.000 gestiegen.

A>(enable) **show spantree** VLAN 1 Spanning tree enabled Spanning tree type ieee

Designated Root 00-40-0b-cd-b4-09

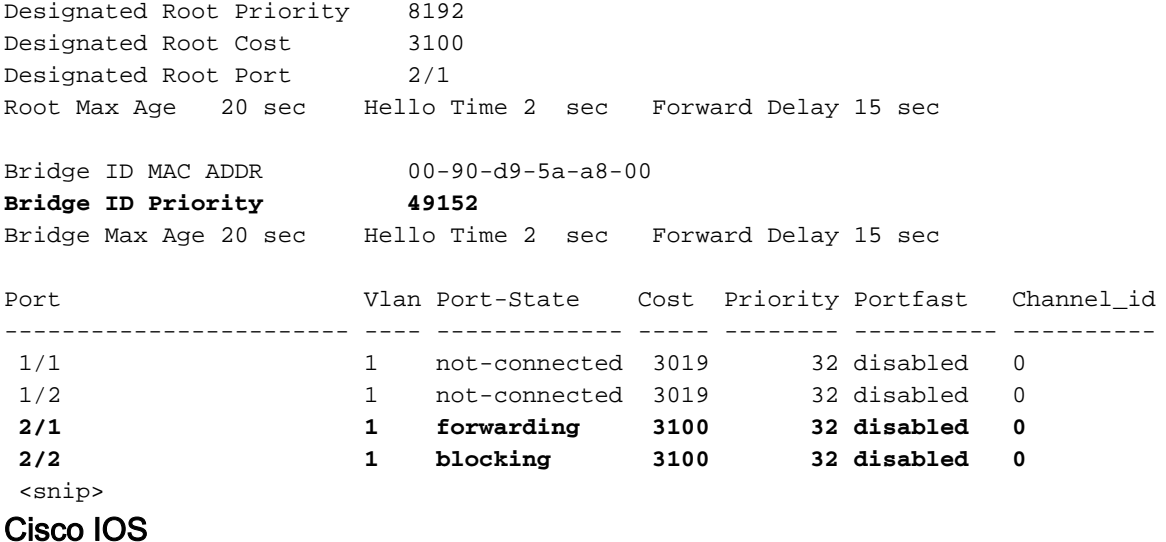

Sie können den Befehl [spanning-tree uplinkfast](//www.cisco.com/en/US/docs/switches/lan/catalyst6500/ios/12.1E/native/command/reference/S1.html#wp1180534) verwenden, um UplinkFast auf Switch A zu aktivieren. Diese Parameter werden festgelegt:

A(config)#**spanning-tree uplinkfast**

Verwenden Sie den Befehl [show spanning-tree](//www.cisco.com/en/US/docs/switches/lan/catalyst6500/ios/12.1E/native/command/reference/show4.html#wp1026768), um die wichtigsten Änderungen anzuzeigen:

- Die Priorität der Brücke wurde auf 49152 erhöht.
- Die Kosten für die Ports sind um 3.000 gestiegen.

```
A(config)#do show spanning-tree
VLAN0001
  Spanning tree enabled protocol ieee
  Root ID Priority 8193
           Address 0016.4748.dc80
           Cost 3019
          Port 130 (FastEthernet3/2)
           Hello Time 2 sec Max Age 20 sec Forward Delay 15 sec
  Bridge ID Priority 49152
            Address 0009.b6df.c401
            Hello Time 2 sec Max Age 20 sec Forward Delay 15 sec
           Aging Time 300
  Uplinkfast enabled
Interface Role Sts Cost Prio.Nbr Type
---------------- ---- --- --------- -------- --------------------------------
Fa3/1 Altn BLK 3019 128.129 P2p
Fa3/2 Root FWD 3019 128.130 P2p
```
### <span id="page-12-0"></span>Erhöhen Sie die Protokollierungsebene auf Switch A, um die STP-Debugging-Informationen anzuzeigen.

#### **CatOS**

Verwenden Sie den Befehl auf [Protokollierungsebene,](//www.cisco.com/en/US/docs/switches/lan/catalyst6500/catos/8.x/command/reference/set_f_l.html#wp1027069) und erhöhen Sie die Protokollierungsebene für das STP, sodass während des Tests auf dem Bildschirm detaillierte Informationen angezeigt werden können:

A>(enable) **set logging level spantree 7** System logging facility for this session set to severity 7(debugging) A>(enable)

#### Cisco IOS

Verwenden Sie den Befehl [logging console debugging](//www.cisco.com/en/US/docs/ios/12_0/debug/command/reference/dintro.html#3437), und legen Sie die Konsolenprotokollierung von Meldungen auf der Debugebene fest, d. h. auf der niedrigsten Stufe, die alle Protokollierungsmeldungen anzeigt.

A(config)#**logging console debugging**

### <span id="page-13-0"></span>Trennen Sie den primären Uplink zwischen A und D1.

#### CatOS

Ziehen Sie in dieser Phase das Kabel zwischen A und D1 ab. In der gleichen Sekunde sehen Sie den Port, der mit D1 verbunden ist und ausfällt, und den Port, der mit D2 verbunden ist und der sofort in den Weiterleitungsmodus überführt wird:

2000 Nov 21 01:34:55 %SPANTREE-5-UFAST\_PORTFWD: Port 2/2 in vlan 1 moved to forwarding(UplinkFast) 2000 Nov 21 01:34:55 %SPANTREE-6-PORTFWD: Port 2/2 state in vlan 1 changed to forwarding 2000 Nov 21 01:34:55 %SPANTREE-7-PORTDEL\_SUCCESS:2/1 deleted from vlan 1 (LinkUpdPrcs) Verwenden Sie den Befehl show spantree, um zu überprüfen, ob Sie das STP sofort aktualisiert haben:

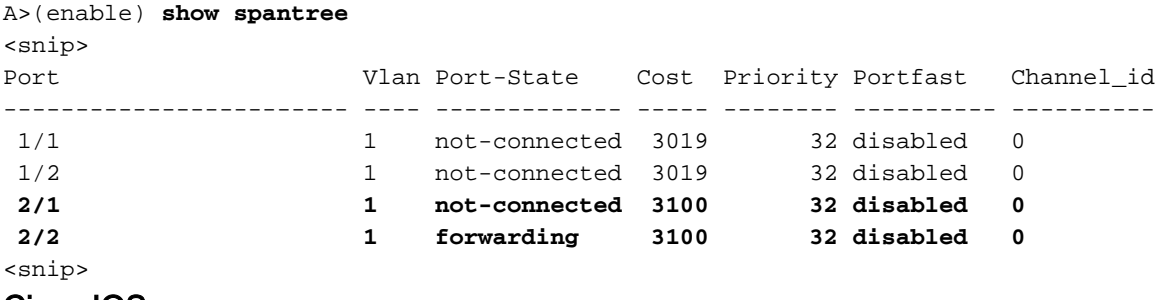

#### Cisco IOS

A#

00:32:45: %SPANTREE\_FAST-SP-7-PORT\_FWD\_UPLINK: VLAN0001 FastEthernet3/1 moved to Forwarding (UplinkFast).

A#

Verwenden Sie den Befehl show spanning-tree, um aktualisierte STP-Informationen zu überprüfen:

#### A#**show spanning-tree**

```
VLAN0001
   Spanning tree enabled protocol ieee
  Root ID Priority 8193<br>Address 0016
                         0016.4748.dc80
              Cost 3038
```
Port 129 (FastEthernet3/1) Hello Time 2 sec Max Age 20 sec Forward Delay 15 sec Bridge ID Priority 49152 Address 0009.b6df.c401 Hello Time 2 sec Max Age 20 sec Forward Delay 15 sec Aging Time 15 Uplinkfast enabled Interface Role Sts Cost Prio.Nbr Type ---------------- ---- --- --------- -------- -------------------------------- **Fa3/1 Root FWD 3019 128.129 P2p** Schließen Sie den primären Uplink wieder an.

<span id="page-14-0"></span>An diesem Punkt wird der primäre Uplink manuell eingesteckt und wieder aktiviert. Sie sehen, dass die UplinkFast-Funktion den Port in einen Blockierungsmodus zwingt, während die normalen STP-Regeln ihn in den Überwachungsmodus versetzt haben. Gleichzeitig wird der Port, der mit D2 verbunden ist und gemäß dem Standard-STP sofort in den Blockierungsmodus wechselt, im Weiterleitungsmodus gehalten. UplinkFast zwingt den aktuellen Uplink, bis der neue vollständig betriebsbereit ist:

#### **CatOS**

A>(enable) 2000 Nov 21 01:35:38 %SPANTREE-6-PORTBLK: Port 2/1 state in vlan 1 changed to blocking 2000 Nov 21 01:35:39 %SPANTREE-5-PORTLISTEN: Port 2/1 state in vlan 1 changed to listening 2000 Nov 21 01:35:41 %SPANTREE-6-PORTBLK: Port 2/1 state in vlan 1 changed to blocking A>(enable) **show spantree** <snip> Port Vlan Port-State Cost Priority Portfast Channel\_id ------------------------ ---- ------------- ----- -------- ---------- ---------- <snip> **2/1 1 blocking 3100 32 disabled 0 2/2 1 forwarding 3100 32 disabled 0** <snip> A>(enable)

35 Sekunden nach dem Einschalten des Ports, der mit D1 verbunden ist, schaltet UplinkFast die Uplinks um, blockiert Port an D2 und verschiebt Port an D1 direkt in den Weiterleitungsmodus:

2000 Nov 21 01:36:15 %SPANTREE-6-PORTBLK: Port 2/2 state in vlan 1 changed to blocking 2000 Nov 21 01:36:15 %SPANTREE-5-UFAST\_PORTFWD: Port 2/1 in vlan 1 moved to forwarding(UplinkFast) 2000 Nov 21 01:36:15 %SPANTREE-6-PORTFWD: Port 2/1 state in vlan 1 changed to forwarding A>(enable) **show spantree** <snip> Port Vlan Port-State Cost Priority Portfast Channel\_id ------------------------ ---- ------------- ----- -------- ---------- ---------- <snip> **2/1 1 forwarding 3100 32 disabled 0 2/2 1 blocking 3100 32 disabled 0** <snip>

```
Cisco IOS
```
#### A#**show spanning-tree**

```
VLAN0001
  Spanning tree enabled protocol ieee
  Root ID Priority 8193
           Address 0016.4748.dc80
          \cosh 3038<br>129
            Port 129 (FastEthernet3/1)
           Hello Time 2 sec Max Age 20 sec Forward Delay 15 sec
  Bridge ID Priority 49152
            Address 0009.b6df.c401
            Hello Time 2 sec Max Age 20 sec Forward Delay 15 sec
            Aging Time 300
  Uplinkfast enabled
Interface Role Sts Cost Prio.Nbr Type
---------------- ---- --- --------- -------- --------------------------------
Fa3/1 Root FWD 3019 128.129 P2p
Fa3/2 Altn BLK 3019 128.130 P2p
```
 $A#$ 

01:04:46: %SPANTREE\_FAST-SP-7-PORT\_FWD\_UPLINK: VLAN0001 FastEthernet3/2 moved to Forwarding (UplinkFast).

#### A#**show spanning-tree**

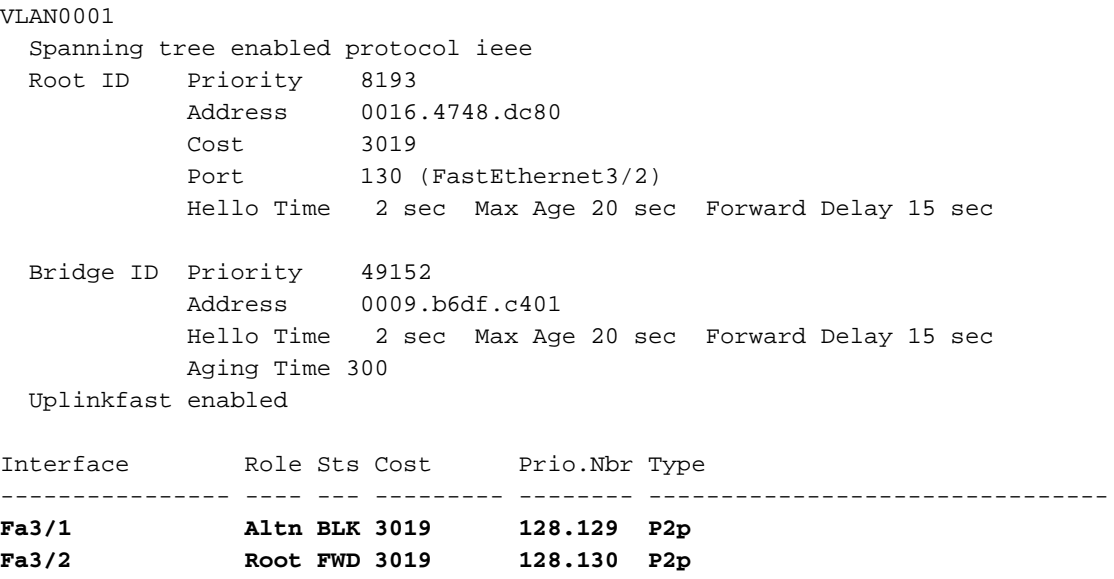

### <span id="page-15-0"></span>Deaktivieren und löschen Sie die Uplink Fast-Funktion vom Switch.

#### **CatOS**

Verwenden Sie den Befehl set spantree uplinkfast disable, um UplinkFast zu deaktivieren. Nur die Funktion ist deaktiviert, wenn dieser Befehl ausgegeben wird. Alle Einstellungen für Port- und Switch-Priorität bleiben unverändert:

A>(enable) **set spantree uplinkfast disable** uplinkfast disabled for bridge. Use clear spantree uplinkfast to return stp parameters to default. A>(enable) **show spantree** VLAN 1

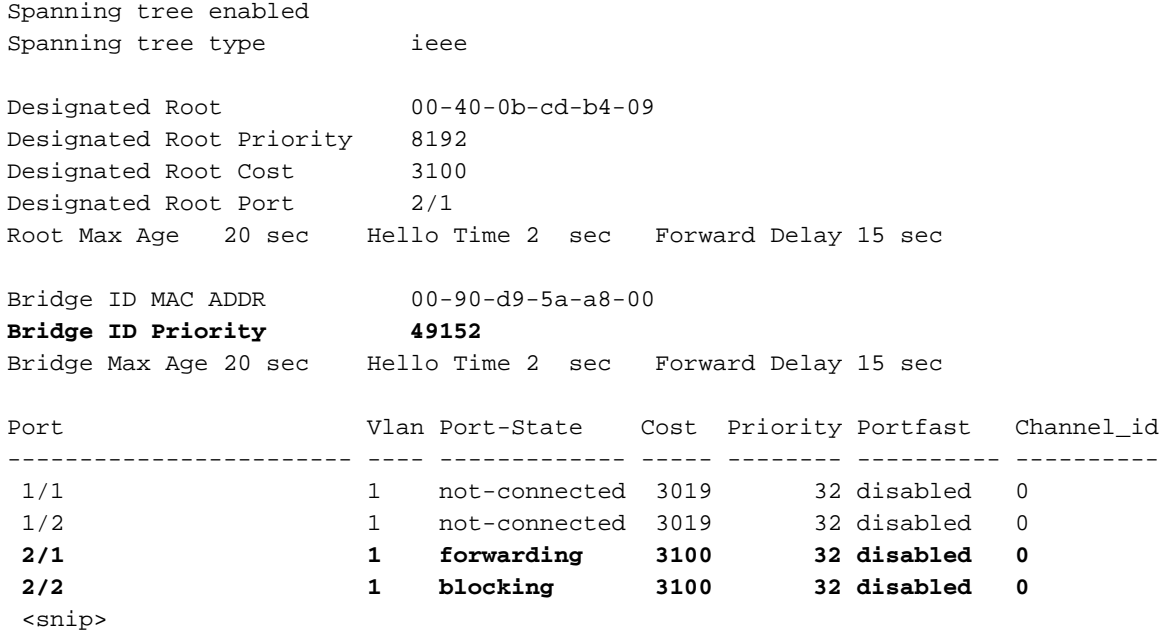

Verwenden Sie den Befehl clear spantree uplinkfast. Dieser Befehl deaktiviert nicht nur die Funktion, sondern setzt auch die Parameter zurück:

A>(enable) **clear spantree uplinkfast** This command will cause all portcosts, portvlancosts, and the bridge priority on all vlans to be set to default. Do you want to continue  $(y/n)$  [n]? y VLANs 1-1005 bridge priority set to 32768. The port cost of all bridge ports set to default value. The portvlancost of all bridge ports set to default value. uplinkfast all-protocols field set to off. uplinkfast disabled for bridge. A>(enable) **show spantree** VLAN<sub>1</sub> Spanning tree enabled Spanning tree type ieee Designated Root 00-40-0b-cd-b4-09 Designated Root Priority 8192 Designated Root Cost 100 Designated Root Port 2/1 Root Max Age 20 sec Hello Time 2 sec Forward Delay 15 sec Bridge ID MAC ADDR 00-90-d9-5a-a8-00 **Bridge ID Priority 32768** Bridge Max Age 20 sec Hello Time 2 sec Forward Delay 15 sec Port **Vlan Port-State** Cost Priority Portfast Channel id ------------------------ ---- ------------- ----- -------- ---------- ----------  $1/1$ <br>  $1/2$ <br>  $1/2$  $1/2$  1 not-connected 19 **2/1 1** forwarding 100  **2/2 1 blocking 100 32 disabled 0** <snip>

#### Cisco IOS

Verwenden Sie den Befehl no spanning-tree uplinkfast, um UplinkFast zu deaktivieren. Bei Cisco IOS-Switches werden im Gegensatz zu CatOS-Switches alle Einstellungen für Port-Kosten und Switch-Priorität automatisch auf die alten Werte zurückgesetzt:

```
A(config)#no spanning-tree uplinkfast
A(config)#do show spanning-tree
VLAN0001
  Spanning tree enabled protocol ieee
  Root ID Priority 8193
            Address 0016.4748.dc80
           Cost 19<br>Port <sup>12</sup>
                     130 (FastEthernet3/2)
            Hello Time 2 sec Max Age 20 sec Forward Delay 15 sec
  Bridge ID Priority 32768
            Address 0009.b6df.c401
            Hello Time 2 sec Max Age 20 sec Forward Delay 15 sec
            Aging Time 15
Interface Role Sts Cost Prio.Nbr Type
---------------- ---- --- --------- -------- --------------------------------
Fa3/1 Altn BLK 19 128.129 P2p
Fa3/2 Root FWD 19 128.130 P2p
```
## <span id="page-17-0"></span>Fazit

Die UplinkFast-Funktion reduziert die Konvergenzzeit des STP bei einem Ausfall eines Uplink auf einem Access Switch erheblich. UplinkFast interagiert mit anderen Switches mit einem strikten Standard-STP. UplinkFast ist nur dann wirksam, wenn der konfigurierte Switch über einige blockierte Ports verfügt, die keine Selbsthilfezeichen enthalten. Um die Wahrscheinlichkeit zu erhöhen, dass Ports blockiert werden, werden die Port-Kosten und die Bridge-Priorität des Switches geändert. Diese Einstellung ist für einen Access Switch konsistent, aber für einen Core-Switch nicht hilfreich.

UplinkFast reagiert nur auf direkten Verbindungsausfall. Ein Port am Access Switch muss physisch ausfallen, um die Funktion auszulösen. Eine weitere proprietäre Funktion von Cisco, [Backbone Fast,](//www.cisco.com/en/US/tech/tk389/tk621/technologies_tech_note09186a00800c2548.shtml) kann die Konvergenzzeit eines überbrückten Netzwerks bei einem indirekten Verbindungsausfall verbessern.

### <span id="page-17-1"></span>**Befehlsreferenz**

- [clear spantree uplinkfast](//www.cisco.com/en/US/docs/switches/lan/catalyst6500/catos/8.x/command/reference/cl_m_cop.html#wp1062004) (CatOS)
- [set spantree uplinkfast](//www.cisco.com/en/US/docs/switches/lan/catalyst6500/catos/8.x/command/reference/setsy_tr.html#wp1043636) (CatOS)
- [show spantree](//www.cisco.com/en/US/docs/switches/lan/catalyst6500/catos/8.x/command/reference/sh_sp_te.html#wp1029153) (CatOS)
- [Protokollierungsebene festlegen](//www.cisco.com/en/US/docs/switches/lan/catalyst6500/catos/8.x/command/reference/set_f_l.html#wp1027069) (CatOS)
- [Protokollierungskonsole-Debugging](//www.cisco.com/en/US/docs/ios/12_0/debug/command/reference/dintro.html#3437)
- [Spanning-Tree Uplinkfast](//www.cisco.com/en/US/docs/switches/lan/catalyst6500/ios/12.1E/native/command/reference/S1.html#wp1180534) (Cisco IOS)
- [show spanning-tree](//www.cisco.com/en/US/docs/switches/lan/catalyst6500/ios/12.1E/native/command/reference/show4.html#wp1026768) (Cisco IOS)

# <span id="page-17-2"></span>Zugehörige Informationen

- [Konfigurieren von STP-Funktionen](//www.cisco.com/en/US/docs/switches/lan/catalyst6500/ios/12.2SXF/native/configuration/guide/stp_enha.html?referring_site=bodynav)
- [Konfigurieren von Spanning Tree PortFast, UplinkFast, BackboneFast und Loop Guard](//www.cisco.com/en/US/docs/switches/lan/catalyst6500/catos/8.x/configuration/guide/stp_enha.html?referring_site=bodynav)
- [Schnelles Verständnis und Konfigurieren von Backbone auf Catalyst-Switches](//www.cisco.com/en/US/tech/tk389/tk621/technologies_tech_note09186a00800c2548.shtml?referring_site=bodynav)
- [Verständnis und Konfiguration von Spanning Tree Protocol \(STP\) auf Catalyst Switches](//www.cisco.com/en/US/tech/tk389/tk621/technologies_configuration_example09186a008009467c.shtml?referring_site=bodynav)
- [Probleme mit dem Spanning Tree Protocol und damit verbundene Überlegungen zum Design](//www.cisco.com/en/US/tech/tk389/tk621/technologies_tech_note09186a00800951ac.shtml?referring_site=bodynav)
- [Spanning Tree Protocol](//www.cisco.com/en/US/tech/tk389/tk621/tsd_technology_support_protocol_home.html?referring_site=bodynav)
- [Support-Seiten für LAN-Produkte](//www.cisco.com/en/US/products/hw/switches/tsd_products_support_category_home.html?referring_site=bodynav)
- [Support-Seite zum Thema LAN-Switching](//www.cisco.com/en/US/tech/tk389/tsd_technology_support_category_home.html?referring_site=bodynav)
- [Technischer Support und Dokumentation für Cisco Systeme](//www.cisco.com/cisco/web/support/index.html?referring_site=bodynav)